# Dell Chromebox 3010

## Quick Start Guide

Guia de Início Rápido

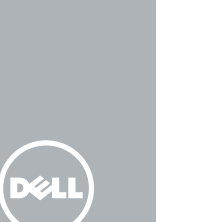

## 1 Connect the keyboard and mouse

Connecter le clavier et la souris Conecte o teclado e o mouse

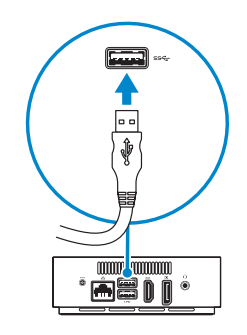

## 2 Connect the network cable — optional

Connecter le câble réseau — optionnel Conecte o cabo de rede — opcional

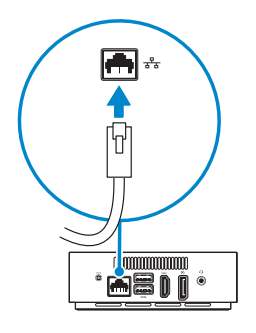

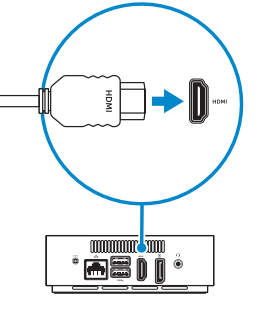

### **MOTE:** You have to switch the display's input source to HDMI or DisplayPort after turning on the display.

## 3 Connect the display

Connecter l'affichage Conecte o monitor

DisplayPort Connector

Connecteur DisplayPort Conector DisplayPort

Or | Or | Ou

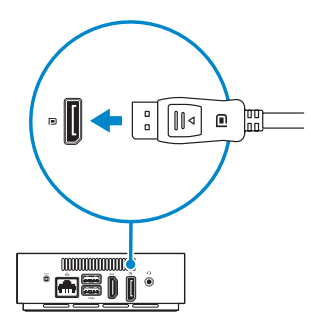

#### HDMI Connector

Connecteur HDMI Conector HDMI

- REMARQUE : Vous devez faire passer la source d'entrée à HDMI ou DisplayPort après avoir activé l'affichage.
- NOTA: Você precisa mudar a origem da entrada para HDMI ou DisplayPort depois de ligar o monitor.

## 4 Connect the power cable

Connecter le câble d'alimentation Conecte o cabo de alimentação

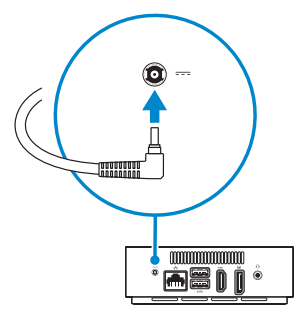

## 5 Turn on your Chromebox

Mettre sous tension la Chromebox Ligue o seu Chromebox

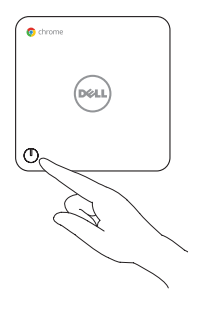

## 6 Finish Chromebox setup

Terminer la configuration de la Chromebox Conclua a configuração do Chromebox

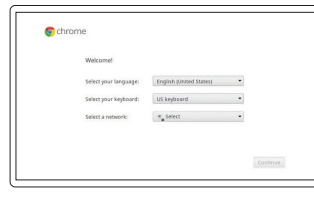

#### Connect to your network

Connectez-vous au réseau Faça a conexão à rede

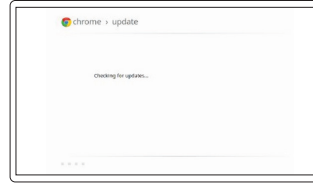

## $\bullet$  chrome > sign in  $\mathbf{final}$  $\label{thm:main} The unit part is a simple tensor.$  <br> Present Center & Congle Assumes This may infinitely topics and<br>diseases and come.

#### Wait for update to finish

Patientez pendant la mise à jour Espere a conclusão da atualização

#### Sign in to your Google account or create a new account

Connectez-vous à votre compte Google ou créez un nouveau compte Eentre na sua conta do Google ou crie uma nova conta

## **NOTE:** Your Chromebox will restart after Google update.

**REMARQUE :** Votre Chromebox redémarrera après la mise à jour Google.

 $\blacksquare$  NOTA: Seu Chromebox será reinicializado depois da atualização do Google.

Features

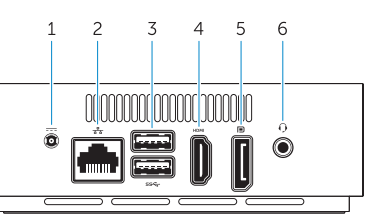

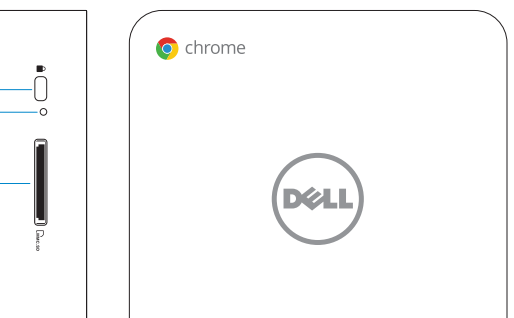

# لختت الختتا a de la contra la contra del contra la contra del contra del control de la contrada de la contrada del contrad<br>La contrada de la contrada de la contrada de la contrada de la contrada de la contrada de la contrada de la co

- Caractéristiques <sup>|</sup> Recursos 1. Power cable connector
	- 2. Network connector
	- 3. USB 3.0 connectors
	- 4. HDMI connector
	- 5. DisplayPort connector
	- 6. Headset connector

7. USB 3.0 connectors with PowerShare

- 8. Power button/Power light
- 9. Memory-card reader
- 10. Recovery button
- 11. Security cable slot

2. Connecteur réseau 3. Connecteurs USB 3.0 4. Connecteur HDMI 5. Connecteur DisplayPort 6. Connecteur du casque 7. Connecteurs USB 3.0 avec PowerShare

- 1. Connecteur du câble d'alimentation 8. Bouton d'alimentation/Voyant d'alimentation
	- 9. Lecteur de carte mémoire
	- 10. Bouton de restauration
	- 11. Emplacement pour câble de sécurité

Community Communauté | Comunidade chromebook.com/community

Business and education **Entreprise et éducation | Negócios e educação support.google.com/chrome/a/** 

Dell Chromebook Dell Chromebook | Dell Chromebook com/dell<br>Dell Chromebook | Dell Chromebook

- 1. Conector do cabo de alimentação
- 2. Conector de rede
- 3. Conectores USB 3.0
- 4. Conector HDMI
- 5. Conector DisplayPort
- 6. Conector do headset
- 7. Conectores USB 3.0 com PowerShare
- 8. Botão liga/desliga e luz de alimentação
- 9. Leitor de cartão de memória
- 10. Botão de recuperação
- 11. Encaixe do cabo de segurança

Contact Dell **Contact Dell | Entrar em contato com a Dell dell.com/contactdell** 

Regulatory and safety Réglementation et sécurité | Normalização e segurança **dell.com/regulatory\_compliance** 

Regulatory model **Regulatory model**<br>Modèle réglementaire | Modelo de normalização **Z01V** 

Computer model **Computer model**<br>Modèle d'ordinateur | Modelo do computador **Dell Chromebox 3010** 

© 2014 Dell Inc. © 2014 Google Inc.

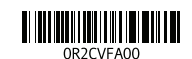

Printed in the U.S.A. 2014-08

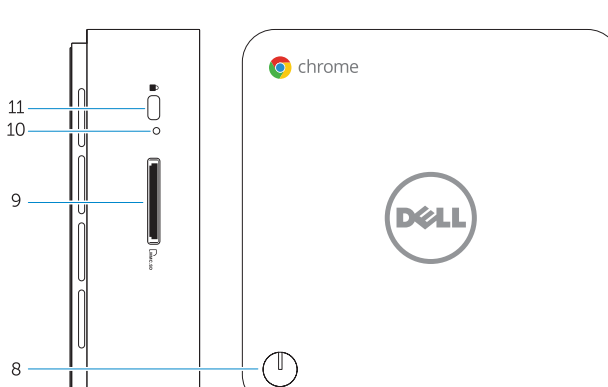

## 7 Register Chromebox

Enregistrer la Chromebox | Registre o Chromebox

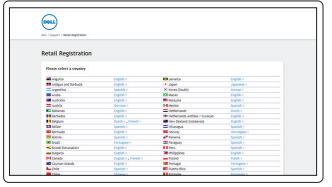

#### dell.com/support/registration

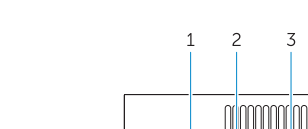

8 Take a tour

Visite guidée | Faça uma tour

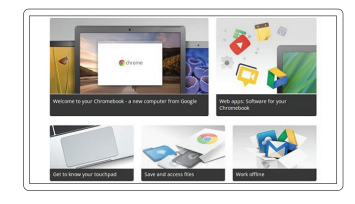

Get started Démarrer

Começar a usar

Help Center Centre d'aide | Centro de Ajuda support.google.com/ chromebook

Regulatory type Type réglementaire <sup>|</sup> Tipo de normalização Z01V001

#### Información para NOM, o Norma Oficial Mexicana

La información que se proporciona a continuación se mostrará en los dispositivos que se describen en este documento, en conformidad con los requisitos de la Norma Oficial Mexicana (NOM):

#### Importador:

Dell México S.A. de C.V. Paseo de la Reforma 2620 - Piso 11.° Col. Lomas Altas 11950 México, D.F. Número de modelo reglamentario: Z01V Voltaje de entrada: 19,5 VDC Corriente de entrada (máxima): 3,34 A

#### For details on your Dell Limited Hardware Warranty and any service contracts you purchased (as detailed in your invoice), please visit the links below:

Pour obtenir des informations détaillées sur la Garantie Matérielle Limitée Dell et sur n'importe lequel des contrats que vous avez acheté (comme indiqué sur votre facture), utilisez les liens ci-dessous :

Para obter detalhes sobre sua Garantia Limitada de Hardware Dell e sobre qualquer contrato de serviço que você tenha comprado (como mostrado na sua fatura), visite os links abaixo:

Dell Limited Hardware Warranty: www.dell.com/warranty

Dell Consumer Service Contracts: www.dell.com/servicecontracts